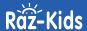

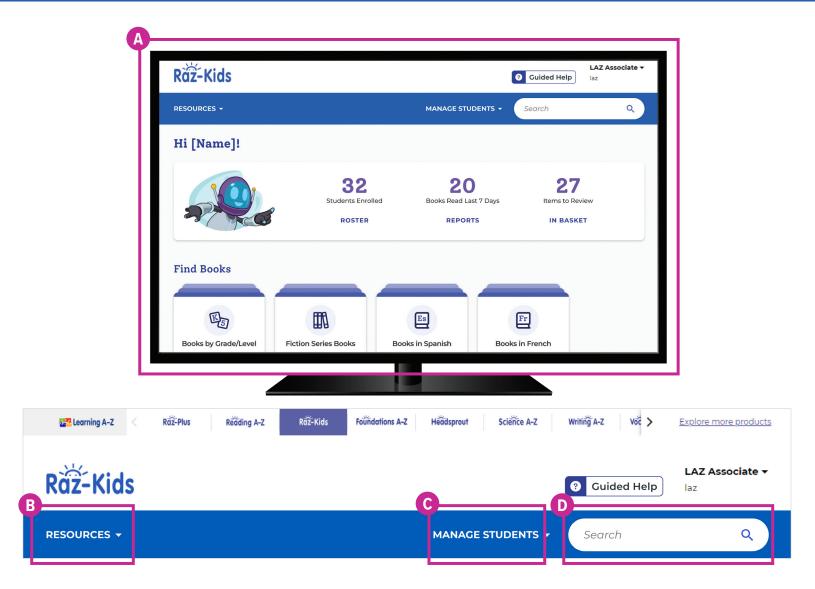

# **Quick Reference**

- A The NEW **Homepage** makes it easy to find your reports, roster students, and assign books from the digital library.
- B The **Resources** menu is where you can find all the books and other resources."
- **C** Manage Students is the starting point for accessing your student roster, reports, and assignments.
- D Use the **Search** bar to quickly find a resource to address a specific topic, skill, or interest.

The **Instructional Support** section, located at the bottom of every page, offers helpful information on getting started, instructional tools, professional learning, and more.

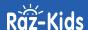

## Log In and Access These Helpful Links and Resources

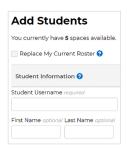

## Learn how to get your students started.

<u>Located under Instructional Support ></u> Student Connections > Get Students Started

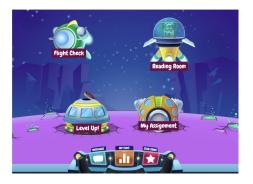

### Get to know the Kids A-Z student portal.

Located under Instructional Support > Student Connections > Get to Know the Student Portal

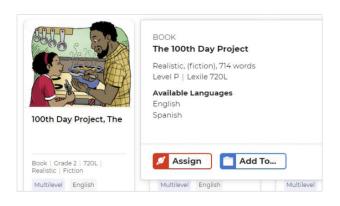

#### Learn how to assign resources to students.

<u>Located under Instructional Support ></u> Instructional Tools > Assignments Feature

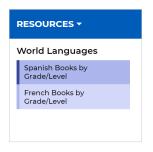

## Find books in Spanish and French with ease.

<u>Located on the homepage > Resources > World Languages</u>

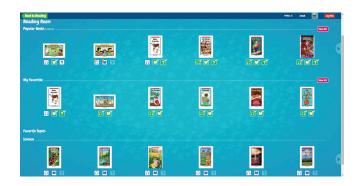

### Check out the Reading Room.

Located under Instructional Support > Student Connections > Get to Know the Reading Room

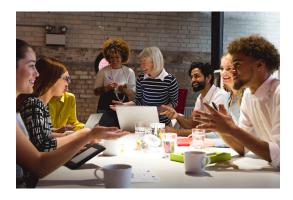

## Build your knowledge with professional development.

<u>Located under Instructional Support ></u>
<u>Professional Development</u>

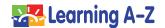